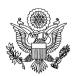

## U.S. Department of State Office of Civil Service Talent Management Hiring Management Enterprise System Delegated Examining (DE) Case File Checklist Bureau/Office/Division

| Position title, series, grade(s)                                                        |                                                                                      | Bureau/Office/Division    |                  | Announcement Number |  |  |  |
|-----------------------------------------------------------------------------------------|--------------------------------------------------------------------------------------|---------------------------|------------------|---------------------|--|--|--|
| Section 1: Items for Inclusion in Case File                                             |                                                                                      |                           |                  |                     |  |  |  |
| Request from Bureau / Office                                                            |                                                                                      |                           |                  | Check               |  |  |  |
| a.                                                                                      | Request to Recruit memo / e-mail                                                     |                           |                  |                     |  |  |  |
| b.                                                                                      | Completed recruitment package received for                                           | rom manager / selecting o | fficial          |                     |  |  |  |
| C.                                                                                      | Copy of Clearance from the Office of Organi                                          | able                      |                  |                     |  |  |  |
| d.                                                                                      | Copy of RPC / RPL e-mail                                                             |                           |                  |                     |  |  |  |
| e.                                                                                      | Classified Position Description for each grad (must match RPC/RPL request #)         | de level being announced  |                  |                     |  |  |  |
| f.                                                                                      | Gateway to State Request for New Question questions spreadsheet (Excel document), if |                           |                  |                     |  |  |  |
| g.                                                                                      | Job Analysis (signed by Hiring Official)/ Cr                                         | editing Plan              |                  |                     |  |  |  |
| h.                                                                                      | Weights & Balance Calculator                                                         |                           |                  |                     |  |  |  |
| i.                                                                                      | Justification for selective placement factor, i                                      | f applicable              |                  |                     |  |  |  |
| j.                                                                                      | Completed DS 5109 - Individual 80 Day Hiri                                           | ng Timeline Service Agree | ement            |                     |  |  |  |
| k.                                                                                      | Completed and signed DS 5108 - Competitive Recruitment Consultation Guide            |                           |                  |                     |  |  |  |
| I.                                                                                      | Request sent to HR Service Provider (HRSI                                            | P), if applicable         |                  |                     |  |  |  |
| All of the above documents must be included in the case file when sending to your HRSP. |                                                                                      |                           |                  |                     |  |  |  |
| Signature of Bureau HR Specialist                                                       |                                                                                      |                           | Date (mm-dd-yyy) | y)                  |  |  |  |
|                                                                                         |                                                                                      |                           |                  |                     |  |  |  |
| Section 2: To be Completed by HRSP or Delegated Bureau                                  |                                                                                      |                           |                  |                     |  |  |  |
| a.                                                                                      | Enter required vacancy announcement info                                             | rmation on DEU Control L  | og               |                     |  |  |  |
| b.                                                                                      | Announcement posted to USAJOBS                                                       |                           |                  |                     |  |  |  |
| C.                                                                                      | Amendment(s) to vacancy announcement, i - Enter Vacancy Tracking Item into HM        |                           | mended.          |                     |  |  |  |
| 1                                                                                       | IID Offices are required                                                             |                           |                  |                     |  |  |  |

DS 5119 05-2021

HR Offices are required to maintain electronic case files.

Page 1 of 3

| First Point Notification Refer to Corresponding with Applicant: 4 Point Notification Process |                                                                                                    |    |  |  |
|----------------------------------------------------------------------------------------------|----------------------------------------------------------------------------------------------------|----|--|--|
| a.                                                                                           | Change applicants status to AR                                                                                                    |    |  |  |
| b.                                                                                           | Complete Applicant Hiring Metrics - OPM Hiring Milestones                                                                                                    |    |  |  |
| Second                                                                                       | cess                                                                                                    |    |  |  |
| a.                                                                                           | Change applicants status to AA                                                                                                    |    |  |  |
| b.                                                                                           | Complete Applicant Hiring Metrics - OPM Hiring Milestones                                                                                                    |    |  |  |
| C.                                                                                           | Reset applicant's status                                                                                                    |    |  |  |
| d.                                                                                           | Complete the eQuals Applicant Review procedures for each application reviewed in accordance with HMES guidance "Recording Applicant Qualifications Electronic Qualification Worksheet (eQuals)."  Note: For Professional and Scientific Positions at the GS-09 grade level and above - DO NOT prioritize 10 point CPs, except for 1102's sort by veterans preference |    |  |  |
| e.                                                                                           | Based on your assessment, select the appropriate status code from the Status Code Listing Sheet                                                                                                    |    |  |  |
|                                                                                              | Note: You must enter a reason for the action in both field boxes in HMES                                                                                                    |    |  |  |
|                                                                                              | If there are no qualified applicants, <b>change</b> vacancy announcement status to NQA (if applicable)                                                                                                    |    |  |  |
| Third P                                                                                      | oint Notification · Refer to Corresponding with Applicant: 4 Point Notification Proces                                                                                                    | ss |  |  |
| <u><b>A</b>p</u>                                                                             | olicants Referred:                                                                                                    |    |  |  |
| a.                                                                                           | Generate Certificate(s)                                                                                                    |    |  |  |
| b.                                                                                           | <b>Issue</b> Certificate(s) of Eligibles (send to Bureau HR Specialist; HRSP will send to Hiring Official)                                                                                                    |    |  |  |
| C.                                                                                           | Change the status of the BQ applicants that are being referred to R                                                                                                    |    |  |  |
| <u>Ap</u>                                                                                    | plicants Not Referred:                                                                                                    |    |  |  |
| d.                                                                                           | Complete Applicant Hiring Metrics - OPM Hiring Milestones                                                                                                    |    |  |  |
| e.                                                                                           | <b>Change</b> the status of remaining BQ applicants that are "not" being referred to QNR or NR                                                                                                    |    |  |  |
| f.                                                                                           | <b>Enter</b> an appropriate reason why applicant is not being referred to selecting official in both field boxes in the HMES                                                                                                    |    |  |  |
| g.                                                                                           | Complete Applicant Hiring Metrics - OPM Hiring Milestones                                                                                                    |    |  |  |
| h.                                                                                           | Instruct the hiring official to complete the CHCO Managers survey (link is provided on the certificate of eligibles). Include the confirmation page in the casefile when completed by the hiring official.                                                                                                    |    |  |  |
| i.                                                                                           | Returned copy of Certificate of Eligibles from Applicant Manager annotated with appropriate codes - (i.e., selections / non-selections and interviewed / not interviewed) (Hard copies not acceptable; Certificate must be submitted from the Hiring Official through the HMES application)                                                                          |    |  |  |
| j.                                                                                           | <b>Annotate</b> selection(s). Ensure selectee(s) resumes are included in the eOPF                                                                                                    |    |  |  |
| k.                                                                                           | Certificate Audited by:                                                                                                    |    |  |  |

| Fourth Point Notification - Refer to Corresponding with Applicant: 4 Point Notification Process                                        |                                                                                                    |                                |  |  |  |  |
|----------------------------------------------------------------------------------------------------|----------------------------------------------------------------------------------------------------|--------------------------------|--|--|--|--|
| <u>Ap</u>                                                                                                    | olicant(s) Not Selected:                                                                                                    |                                |  |  |  |  |
| a.                                                                                                    | Change applicants status to RFNS or RNSM Status change must be annotated on the certificate AND in the St                                              | aging Area                     |  |  |  |  |
| b.                                                                                                    | If no selection(s) were made, <b>change</b> vacancy announcement status                                                                                | o NSM                          |  |  |  |  |
| C.                                                                                                    | Complete Applicant Hiring Metrics - OPM Hiring Milestones                                                                                              |                                |  |  |  |  |
| Applicant(s) Selected (Tentatively)                                                                                                    |                                                                                                    |                                |  |  |  |  |
| a.                                                                                                    | Change applicant(s) status to S Status change must be annotated on the certificate AND in the St                                                       | aging Area                     |  |  |  |  |
| b.                                                                                                    | <b>Enter</b> "Applicant tentatively selected from Vacancy Announcement # announcement)" in both field boxes                                            | put appropriate                |  |  |  |  |
| C.                                                                                                    | Extend Tentative Offer to Selectee(s)                                                                                                    |                                |  |  |  |  |
| d.                                                                                                    | Complete Applicant Hiring Metrics - OPM Hiring Milestones                                                                                              |                                |  |  |  |  |
| e.                                                                                                    | <b>Send</b> Tentative Offer Selection Package to Selectee(s). A copy of the letter with position, grade, step, and salary must be included in the care | tentative offer<br>se file.    |  |  |  |  |
| f.                                                                                                    | Enter Selectee(s) into eQIP                                                                                                    |                                |  |  |  |  |
| g.                                                                                                    | Notify Applicant(s) of security clearance status                                                                                                    |                                |  |  |  |  |
| h.                                                                                                    | Extend Final Offer of Employment & explain any special conditions                                                                                      |                                |  |  |  |  |
| i.                                                                                                    | Complete Applicant Hiring Metrics - OPM Hiring Milestones                                                                                              |                                |  |  |  |  |
| j.                                                                                                    | Complete New Hire Employment Offer Worksheet                                                                                                    |                                |  |  |  |  |
| k.                                                                                                    | Send EOD Package or letter directing applicant to EOD website                                                                                          |                                |  |  |  |  |
| I.                                                                                                    | Copy of Selectee(s) SF-50 (once applicant(s) EOD) and application(s)                                                                                   |                                |  |  |  |  |
| m.                                                                                                    | Change Vacancy Announcement status code in HMES to the appropriate code (i.e., Filled, NSM, etc.)                                                      |                                |  |  |  |  |
| n.                                                                                                    | Update DEU Control Log                                                                                                    |                                |  |  |  |  |
| 0.                                                                                                    | Include any e-mail correspondence, notes, pertinent documents, etc. in the case file                                                                   |                                |  |  |  |  |
| p. If the vacancy announcement was cancelled a brief explanation must be<br>included in the case file explaining why it was cancelled. |                                                                                                    |                                |  |  |  |  |
|                                                                                                    |                                                                                                    | Date File Audited (mm-dd-yyyy) |  |  |  |  |
| Signature of HRSP/Delegated Bureau HR Specialist                                                                                       |                                                                                                    | Date (mm-dd-yyyy)              |  |  |  |  |